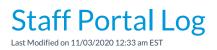

The Staff Portal Log is a great way to see Staff Portal activity including logins and password resets.

From the Reports menu > Find Reports > Staff Portal, the Staff Portal Log can be found under theAll tab.

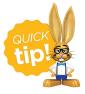

Save this as a frequently used report! Click the heart (icon) next to a report name, the heart will change to red and the report will be listed under the *Reports* (*menu*) > *My Reports* for quick and easy access!

## **Business Scenario**

A new staff member is trying to log in to the Staff Portal for the first time. They are unable to login successfully. Run the Staff Portal Log and use the *Filter Option* of **Login Failures**. This will help you determine if the new staff member is logging in to the correct place with the correct Login ID.

## Search Criteria

Use the Search Criteria to narrow the report results:

- If you have multiple locations in your database, you have the option to look at Staff Portal activity based location using the *Location* drop-down.
- Use the Filter Option to see Login Failures only, for example.
- Choose the time frame you want to review using the Search Activity Log drop-down.

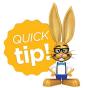

Leaving a criteria selection blank is the same as saying 'all'.

| Staff Portal Log                                     |                                                                                                    |
|------------------------------------------------------|----------------------------------------------------------------------------------------------------|
|                                                      |                                                                                                    |
| Search Criteria C Favorites Save Favorites Refresh ? |                                                                                                    |
| LocationJET-DanceFilter OptionFilter Text            | This criteria will pull all Staff Portal<br>activity from the JET-Dance<br>Location from the Last 30 Days. |
| Search Activity Log Last 30 Days 🔻                   |                                                                                                    |

## The Report Results

| Staff Portal Log       Customize your report by showing or hiding columns of information. |           |               |                   |                   |                                                         |              |                                |  |
|-------------------------------------------------------------------------------------------|-----------|---------------|-------------------|-------------------|---------------------------------------------------------|--------------|--------------------------------|--|
| View 1 - 2 of 2                                                                           | 🖨 P       | rint 🖻 Export | φ Refresh 2 colum | nns hidden 🔲 Show | //Hide Columns                                          | Save Columns | ♀ Restore Columns              |  |
| Date/Time                                                                                 | Loc       | Staff Name    | Linked to User ID | Portal Login ID   | Message                                                 |              |                                |  |
| 5/14/2019 3:54:56<br>PM                                                                   | JET-Dance | Amber Smith   | jtcamber          |                   | jtcamber logged in successfully                         |              |                                |  |
| 5/14/2019 3:54:51<br>PM                                                                   | JET-Dance |               |                   |                   | Staff Portal Login failed. Unknown Username: asmithtime |              |                                |  |
|                                                                                           |           |               |                   |                   |                                                         |              | e with unknown<br>ne included. |  |

• The **Show/hide Columns** button allows you to customize your report by selecting which information to display.

| Show/Hide Columns                                                                                                    |
|----------------------------------------------------------------------------------------------------|
| Uncheck columns and click the "Apply" button to hide columns.<br>Click the "Apply & Save" button to save these settings for your<br>User ID.                             |
| Check All Uncheck All                                                                                                    |
| <ul> <li>Date/Time</li> <li>Loc</li> <li>Staff Name</li> <li>Linked to User ID</li> <li>Portal Login ID</li> <li>Logins</li> <li>Staff Email</li> <li>Message</li> </ul> |
| Apply 🖋 Apply & Save 🗃 Cancel 🗙                                                                                                    |

- Select **Apply** to have these selections applied to only the report you are currently viewing.
- Select Apply & Save to have these selections applied and saved to your User ID. When logged in as your User ID, you will see only the columns of information you chose previously. Other Users will see the columns they selected and saved, which may differ from yours.
- Use Restore Columns to view all available columns.